Release Notes for Grants Online Version 4.32 Date Deployed: April 25, 2020

The Release Notes convey recent system upgrades and modifications. Click <a href="here">here</a> to view the Help Desk contact information and reference other Grants Online training resources.

### Global

1. With the launch of the \*\*NEW\*\* Grants Online Training Resources website, the server on which the current website resides (corporateservies.noaa.gov/...) is being replaced. The new URL is noaa.gov/.... For the next few months there is an automatic redirect to information stored on the new server. During the next month, Grants Online users should update Grant Online bookmarks to point to information using the new URL. [JIRA: GOL-994]

### **Application Tab**

1. The Principle Place of Performance (PPP) is a required data element and is now marked with a red asterisk. [JIRA: GOL-951]

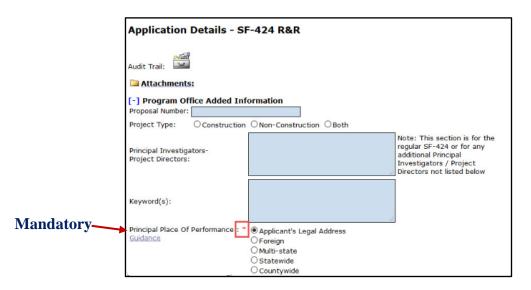

During the September 2019 NOAA Grants Management Advisory Council (GMAC) meeting, the Federal Assistance Law Division (FALD) determined that the "Congressionally-Directed" (Soft Earmark) and "Congressionally-Mandated" (Hard Earmark) options and the associated guidance should be removed from the Basis for Selection on the PO Checklist. [JIRA: GOL-952]

Soft Earmark and Hard Earmark are not available.

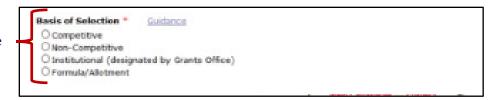

 Based upon a Federal Assistance Law Division (FALD) request, the language on the dropdown menu option when an unapproved Procurement Request (PR) must be included in the Award File – prior to Grants Officer signature has been updated. This scenario is known as a Zero Dollar PR. The new dropdown menu option is "No Legal Objection Pending PR Approval." [JIRA: GOL-953]

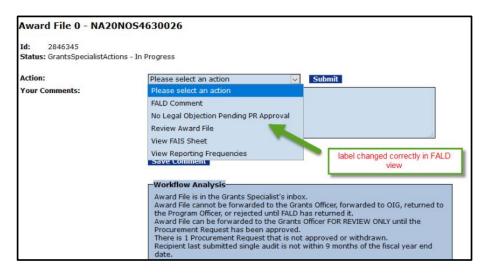

- 4. Three Specific Award Condition templates were added to Grants Online. The templates are as listed below. The full content of the new Specific Award Condition templates is not included in the Release Notes. [JIRA: GOL-954]
  - CI Multi-year Awards Administrative Specific Award Condition (Administrative - NEW or CONTINUATION Award)
  - Risk of Applicant Designation Specific Award Condition (Administrative – AUDIT)
  - Agency Review Designation Specific Award Condition (Administrative – AUDIT)

5. Beneath the **Grants Management – Single Audit** heading on the Organization Profile page there is a new hyperlink, Single Audit Monitoring. Clicking on this hyperlinks opens a new page.

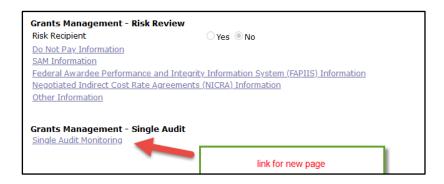

On the new page the description that accompanies the attachment should be selected from the following list of options:

- a. Single Audit SF-FAC Form
- b. Independent Single Audit Report
- c. Cooperative Audit Resolution Matrix
- d. Management Decision Letter
- e. Initial Recipient Audit Resolution Response
- f. Audit Resolution Proposal
- g. Audit Resolution Determination Letter
- h. Request to Establish Debt Letter
- Recipient Appeal Response
- j. Final Decision on Appeal Letter
- k. Supplemental (other) Audit Documentation

In addition, changes made to the data elements currently on the main page under the **Grants Management – Single Audit** heading are recorded and available from an audit log. [JIRA: GOL-963]

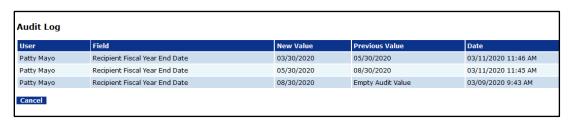

- 6. When the user selects the Legal Address option for the Principal Place of Performance (PPP) data element, the congressional district is populated using the CONG\_DIST stored in the ADDRESS table. [JIRA: GOL-976]
- 7. After Grants Officer Approval, the **FPO Only** checkbox on the Specific Award Conditions details page is visible to end users. [JIRA: GOL-987]

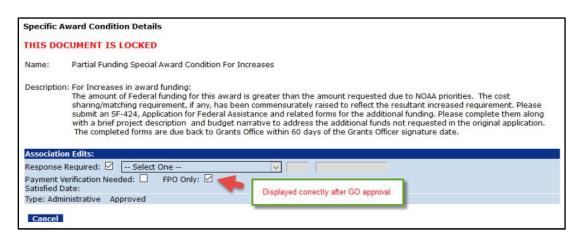

### **Awards Tab**

An ASAP Authorizer can return an ASAP Drawdown Request to the user who initiated it.
 The availability of this option is evidenced by an updated Action dropdown menu and is shown in the Workflow History. [JIRA: GOL-911]

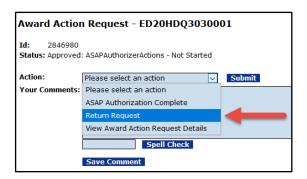

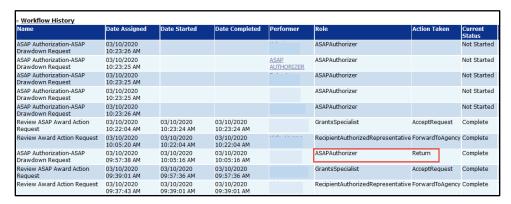

2. The ASAP Authorizer notification for the Extension to Closeout task is sent to the appropriate user. [JIRA: GOL-955]

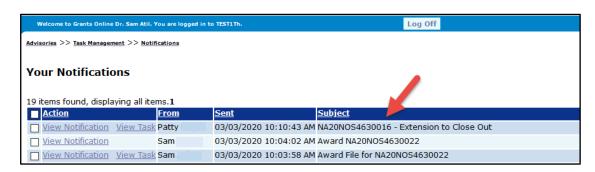

List of the Notifications Sent to a User

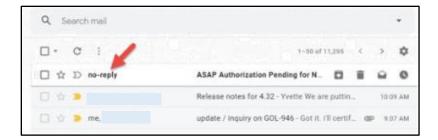

View of a User's Email Account

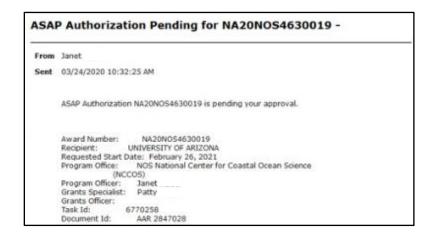

Notification Sent to a User re: an ASAP Drawdown Request

- 3. Information for **The Single Audit Comment** data element is <u>always</u> required. The logic used to assess data entry has been modified. The modification determines when normal processing occurs and when processing with a warning message occurs. [JIRA: GOL-958]
- 4. The Research Performance Progress Report (RPPR) launch page now includes an icon that allows an internal user to include comments with the RPPR. This is similar to the functionality that was enabled for the Performance Progress Report (PPR) and the SF-425 (Federal Financial Report FFR). [JIRA: GOL-961]

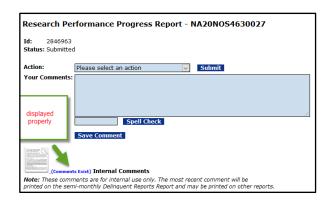

5. The possibility that a user might over-write the system-generated Principal Place of Performance (PPP) code has been eliminated. [JIRA: GOL-980]

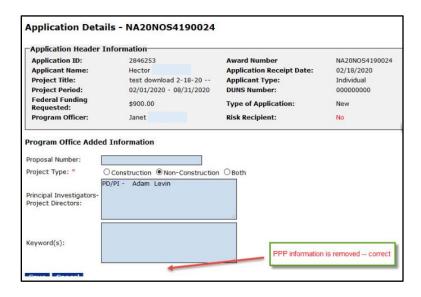

6. While on the Amendment Details page, when the user clicks on either the CD-451 Report button, the Specific Award Conditions button or the Award Finance Report button a copy of the appropriate report is displayed. [JIRA: GOL-981]

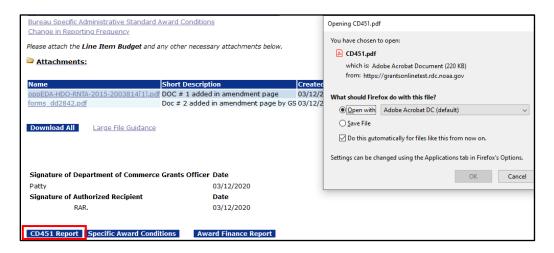

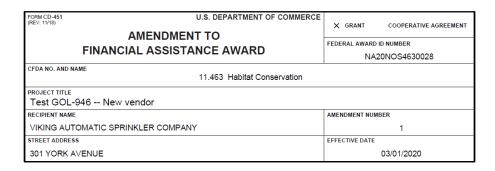

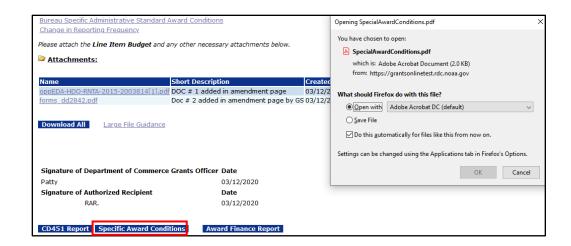

## **Specific Award Conditions**

Award Number: NA20NOS4630028

Amendment Number: 1

#### 1) Partial Funding Special Award Condition For Increases

For Increases in award funding:

The amount of Federal funding for this award is greater than the amount requested due to NOAA priorities. The cost sharing/matching requirement, if any, has been commensurately raised to reflect the resultant increased requirement. Please submit an SF-424, Application for Federal Assistance and related forms for the additional funding. Please complete them along with a brief project description and budget narrative to address the additional funds not requested in the

# **Account Management Tab**

1. The underlying code has been modified to prevent a user, while in the Edit mode of the My Profile section, from inadvertently deactivating his/her account. Prior to the software update, the user could accidentally modify the Active Flag prior to clicking the "Save", "Save and Return" or the "Cancel" button. [JIRA: GOL-977]

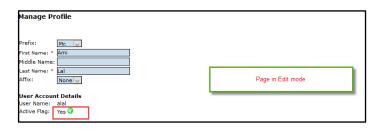

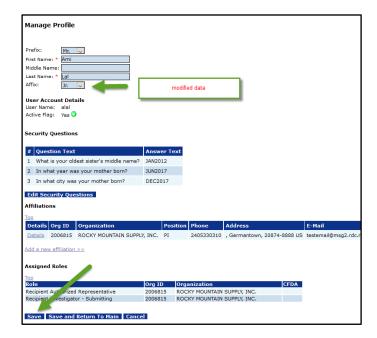

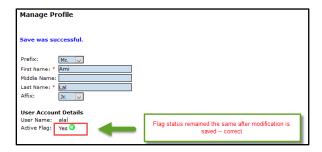

#### PMO Tab

- 1. The process of shifting an organization from non-ASAP to being enrolled in ASAP has been automated. This eliminates the possibility of errors when data and attachments are transferred from the non-ASAP Profile to the ASAP Profile. [JIRA: GOL-946]
- 2. To comply with NIST Special Publication 800-53, the Grants Online Operations Program Manager receives a quarterly list of Grants Online privileged users (those with Super Sys Admin accounts). [JIRA: GOL-956]
- 3. Prior to this release, there was a difference between the method used to assign data to the Assigned\_PO and the Assigned\_PO\_ID data elements in a database tables. The logic was modified to ensure consistent population of those two data elements.

  [JIRA: GOL-979]

# **EDA Only**

- 1. On the Grant File launch page, the Correspondence and Federal Reports section has been modified. The Project Location data element has a new qualifier, **Type**. [JIRA: GOL-964]
- 2. When a Project Officer sets up a RFA, data must be specified for the Program Code. Among the options available from a dropdown menu are:
  - UC University Center
  - LTA Local Technical Assistance
  - STA Short Term Planning
  - PP Partnership Planning
  - RE Research and Evaluation
  - NTA National Technical Assistance
  - EAA Economic Adjustment Assistance
  - B2S-VC Build2Scale Programs Venture Challenge
  - B2S-CC Build2Scale Programs Capital Challenge
  - B2S-IC Build2Scale Programs Industry Challenge

In addition, a cautionary warning was added to the CFDA dropdown menu that prompts the Project Officer to verify the CFDA Number. Inaccurate information will cause processing errors and delay workflow progression. [JIRA: GOL-989]